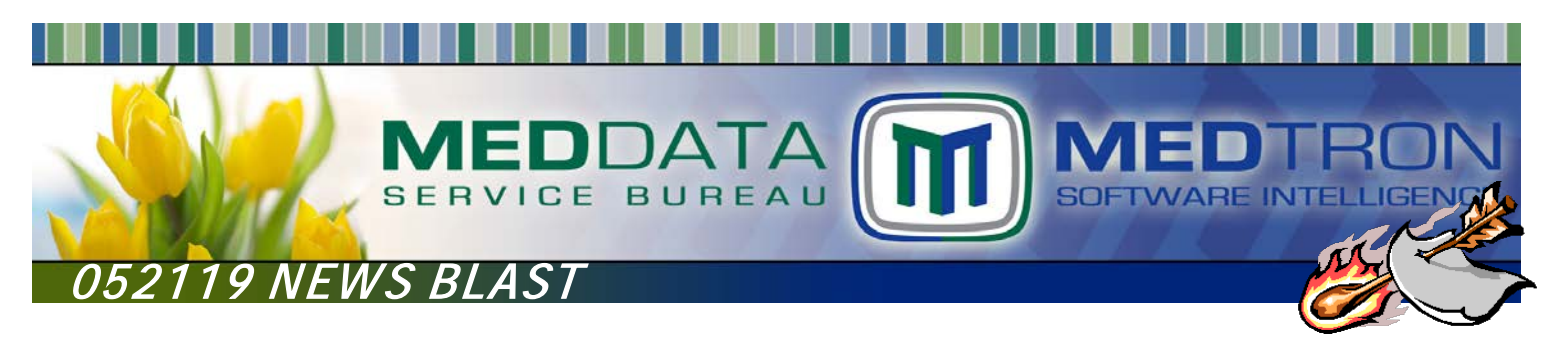

## **MEDPM PASSWORD CHANGE REQUIRED THURSDAY, MAY 23, 2019 NEW PASSWORD REQUIREMENTS**

In the ongoing effort to protect the data of our valued clients and their patients, MEDTRON is updating the password requirements of it's software system **MED**PM (Medtron Practice Management). NOTE: The **MED**EHR system is not affected as the password requirements below are already in place.

On Thursday, May 23, 2019 all users will be prompted to update their **MED**PM password at first sign in. Users will then be prompted every 180 days to change their password. In the event that a user's security has been compromised, users may also change their passwords manually, see *[To Change the MEDPM Password \(without system](#page-0-0)  [prompt\)](#page-0-0) section of this news blast.*

<span id="page-0-1"></span>**Password Requirements: must be a minimum of eight (8) and a maximum of twenty-four (24) characters, begin with a letter, mixed case (upper/lower), contain at least one (1) number and 1 special character (!, @, #, \$, %, ^, &, \*, \_). User name must not be included in the password.**

Double click the MEDTRON (iSeries) icon.

A **System i signon** box *may* present prompting user to enter a password. User is to enter the current **MED**PM password. Click 'OK'.

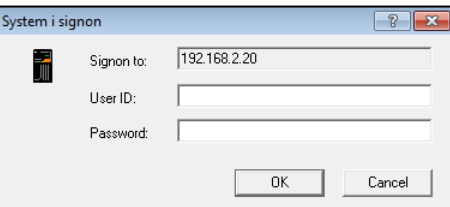

A **Signon to System i** box will present asking if user wants to change the password now.

Click 'Yes'.

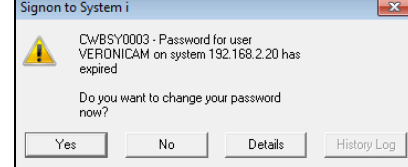

The **Change System i Password** window presents. Passwords: 'Old'  $\rightarrow$  key current password 'New' key new password per **Password Requirement**s section above 'Confirm'  $\rightarrow$  Re-enter new password Click 'OK'.

NOTE: New password cannot be any of the last 5 passwords used.

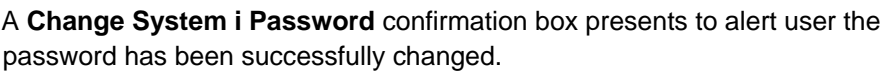

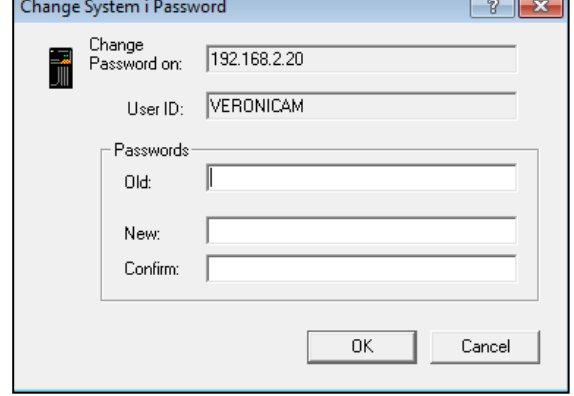

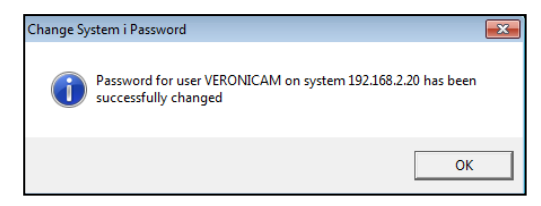

<span id="page-0-0"></span>Click 'OK'.

## **MEDPM PASSWORD REQUIREMENT UPDATES Page 2 of 2**

## **To Change the MEDPM Password within MEDPM (without system prompt):**

Double click the MEDTRON icon. Log in with current user ID and password. Once logged into **MED**PM, press **Esc** 

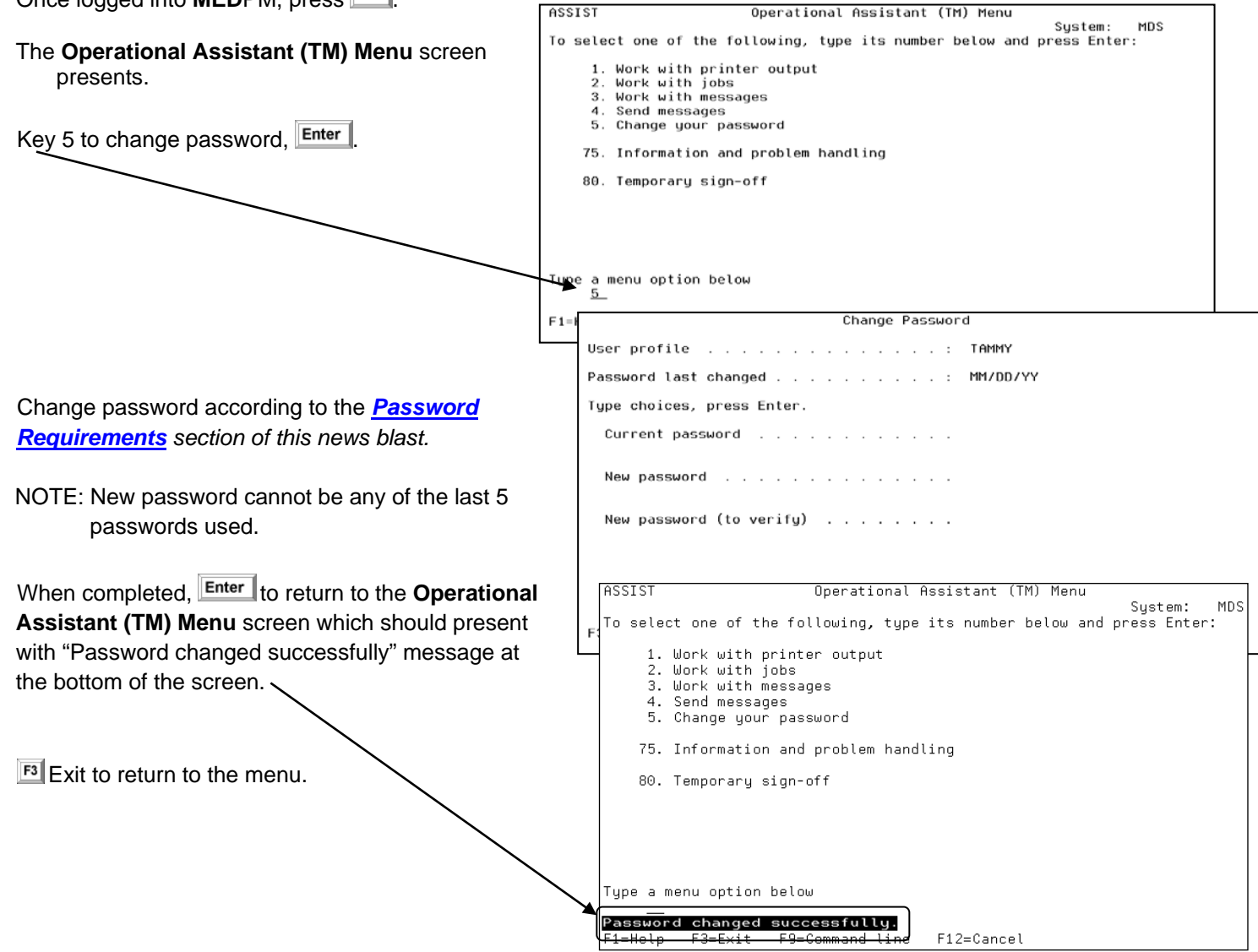

Contact Technical Support for assistance or any questions via:

From **MED**PM or **MED**EHR Sign On screens, double click on 'support@medtronsoftware.com' to compose an email to the Support Dept.

-OR-

Phone: (985) 234-0500 (local) (866) 334-0500 (toll free)

-OR-

Fax: (985) 234-0619